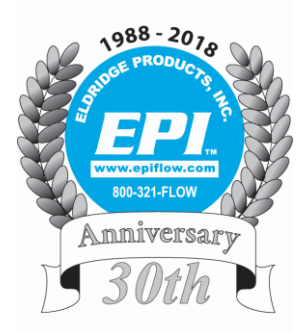

# Eldridge Products, Inc.

*Master-Touch ™ and ValuMass ™*

*Operation Manual*

*Epi-Val™ with LiveZero™* 

*Field Validation Firmware & Software for On-Site or In-Situ Validation of EPI™ Thermal Mass Flow Meters*

**802003201 (Rev. 1)**

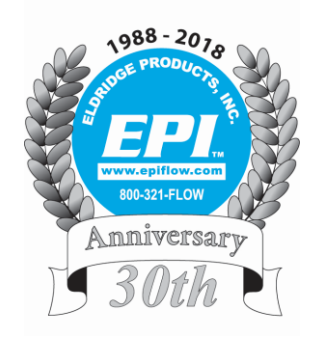

*Eldridge Products, Inc. - Established in 1988 30 Years of Thermal Mass Flow Meter Design & Manufacturing Excellence*

> *Eldridge Products, Inc.* 465 Reservation Road Marina, CA 93933

 Toll Free: 800-321-*FLOW* (3569) Tel: 831/648-7777 Fax: 831/648-7780 Email: [sales@epiflow.com](mailto:sales@epiflow.com) Web: www.epiflow.com

**Copyright © 2018 by Eldridge Products, Inc. All Rights Reserved.**

## **Epi-Val™ - EPI™ Thermal Mass Flow Meter Calibration Validation**

## **Site Validation of EPI™ Master-Touch & ValuMass Flow Meter Products**

## **Method 1 Epi-Val™ Air & Gas**: Laboratory Sensor Test:

**a) On-Site** the User Validates the Flow Meter & Sensor, against a Factory Established **LiveZero™** (active sensor) mW testpoint. This test is performed in ambient **Air** at room temperature and pressure, on User test bench (removed from process line). This is a **LiveZero™** *Sensor calibration validation process*. This process allows User to save time and money in calibration related costs. When the **LiveZero™** data point is Validated, the Flow Sensor thermal heat transfer has not drifted and therefore retains its original calibration;

**b) In-Situ** (in place), User Validates the **LiveZero™** mW value, against a Factory **Calibration Gas LiveZero™** mW value, to be tested against Users **Process Gas** and conditions. These **Process Gas** and conditions must be the same as those of the **LiveZero™** mW Factory Calibration Gas test-point conditions (Factory conditions explained menu 241 section). Note: Method 1 "b)" processes may be performed in combination with the gas flow isolation scheme of **Epi-Val™** Method 2 or Method 3 below.

## **Method 2 Field-Val™ Test Bench Ambient Air**: **In-Line or Insertion Probe** Sensor Test:

**On-Site** the User establishes a **LiveZero™** mW reference value test-point. This is done on the Users test bench (removed from process line), prior to Flow Meter installation. This test-point may subsequently be checked against this newly established ambient Air **LiveZero™** mW reference value test-point.

Note: Any future **Epi-Val™** Validation tests must be performed at these same User established process conditions.

## **Method 3 Field-Val™ In-Situ Process Gas**: **In-Line or Insertion Probe** Sensor Test:

**In-Situ** Validation is performed in the User Process Gas at the Users temperature, pressure and Gas composition. In Method 3, the User establishes an **LiveZero™** mW reference value test-point, that may subsequently be checked, at a later date, against the Users newly established Gas **LiveZero™** mW reference value test-point. Method 3, **a) Insertion Style Flow Meter** - the Process Gas flow is completely stopped at temperature and pressure, by retracting the Sensor up into an isolation ball valve; or **b) In-Line and Insertion Probe Style Flow Meters -** the Process Gas flow is bypassed around the Flow Meter assembly with a four-valve isolation scheme. The User bypass loop consists of isolation valves to direct the gas flow around the Flow Meter pipe run, of path #1, into the bypass loop of path #2. This type of bypass loop is typically used for maintenance or testing purposes and allows the process to continue running during Flow Meter testing or replacement. Note: Any future **Epi-Val™** Validation tests must be performed at these same User established process conditions.

## **Overview - Epi-Val™**

- Test Validates functionality of the Flow Meter sensor and associated circuitry.
- Test Validates thermal heat transfer properties of the sensor.
- Test Validates a thermal heat transfer of Factory **LiveZero™** test point at a no flow condition.
- Test Validates Flow Meter retains its original calibration.
- Test Validates Flow Meter heat transfer repeatability.
- Test Validation data, are stored in a User log showing Flow Meter serial number, date, time, milliwatt (mW) heat transfer value, allowable error percentage, and pass or fail.
- Test Validating Flow Meter, save time and money in calibration related costs.
- Validation test log report is printable.

## **Overview - Field-Val™ On-Site and In-Situ Methods 2 & 3**

- Method 2 On test bench, User selects option to use **Field-Val™,** to establish on-site Users **LiveZero™** mW reference values, in place of the **Epi-Val™** Factory Established **LiveZero™** mW test-point.
- Method 3 **- In-Situ** At the time of installation, User selects option to use **Field-Val™,** to establish on-site Users **LiveZero™** mW reference values, in place of the **Epi-Val™** Factory Established **LiveZero™** mW test-point.
- User may test against User established milliwatt (mW) heat transfer value present with actual gas process conditions.
- User may establish a pass/fail error percentage value.

## **RELEASE 2018-01-06 - Epi-Val™ With LiveZero™ Field Validation - Using EPICommunicator™ & Printable Validation Test Report**

(Note: Range 1 is to be used with validation for meters with multiple ranges)

**Epi-Val™** Field Validation Firmware & Software for *On-Site or In-Situ Validation* of the stored **LiveZero™** milliwatt (mW) test point value. The EPI™ Flow Meter maintains the **LiveZero™** mW Validation test data, in onboard Firmware. Thermal Mass Flow Meters have an "Active" heat transfer or **LiveZero™** test point unique to this technology. The test **Validates** sensor heat transfer stability at a no-flow condition, and thereby validates that the flow meter calibration is still valid. **Field-Val™** allows User established **LiveZero™** test-points to be used.

The Validation test is performed against the Firmware test data by the EPI™ proprietary **EPICommunicator™ (EPICom™)**. The most recent version of **EPICom™** Software is available on our website. This **EPI™** Software is free and may be downloaded on the internet at <u>http://www.epiflow.com/products/epicommunicator/</u> 1<sup>st</sup> step is to have **EPICom™** active on your computer. Set up the **EPICom™** communication port as required, see our manual. **EPICom™** is pre-configured for RS485 communication and set to 19200 Baud, 1 start, 8 data, 1 stop, no parity. Additionally, **EPICom™** is pre-configured for RS232 communication and set to 9600 Baud, 1 start, 8 data, 1 stop, no parity. **Field-Val™**

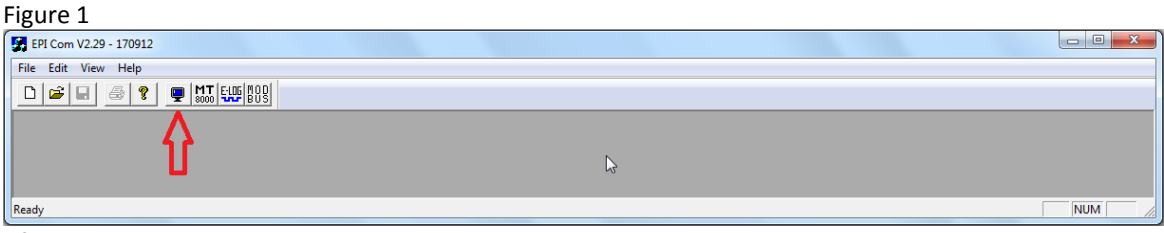

After **EPICom™** is properly set-up as stated above, with the **EPICom™** window open, select the

"Terminal" Icon to open terminal mode. After unlocking and viewing **Epi-Val™** stored values, and if no change is required, either type in the same value or type in a period '.' (without quote marks) and press "Enter" on the keyboard, to retain the displayed value. See Figure 2 below.

#### Figure 2

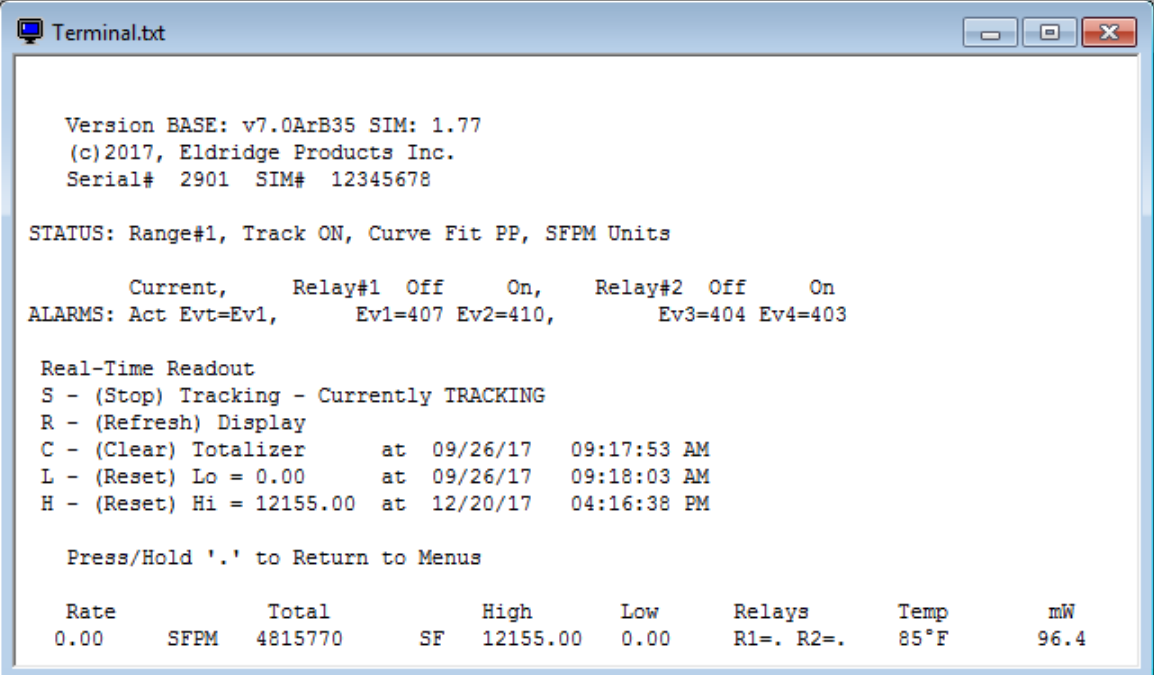

This window will be the normal "Run Mode" text and data. The mW value is read on the right side of the bottom line within the window. The mW value is read and used for **On-Site or In-Situ** alternate **LiveZero™** values established by User. See Figure 6 below listing Command 241 selections and following paragraphs describing their use.

#### Figure 3

```
D Terminal.txt
                                                                   Version BASE: v7.0ArB35 SIM: 1.77
   (c) 2017, Eldridge Products Inc.
   Serial# 2901 SIM# 12345678
STATUS: Range#1, Track ON, Curve Fit PP, SFPM Units
                 Relay#1 Off
                               On, Relay#2 Off
       Current,
                                                      On
ALARMS: Act Evt=Ev1, Ev1=407 Ev2=410, Ev3=404 Ev4=403
100 *Meter*
          102-SCFH 103-LB/M<br>107-SCFD 108-LB/D
101-SCFM
                                      104-LB/H105-SCIM
                                      109-SFPM
                                                  110-SFPS
106-SCIH
            112-BTUD
                        113 - LB/S114-MCFD
                                                   115-MMCFD
111-BTUH
116-NCMD
            117-SLPM
                         118-SCCM
                                      119-NCMH
                                                   1.20-NCMM
            122-KG/H
121-KG/M
                         123-KG/S
                                      124-SLPH
                                                   125-NMPS
126 - NMPM128-SCMH
                                      129-NLPM
                                                   130-NCCM
            127-NMPH
131-NLPH
            132-NMLM
                         140-FScale
                                      160-Reset!
200 *Utility* 300 *Status*
                               400 *Alarms*
                                              500 *Exit-Reboot*
501 *Exit-NoReboot*700 *S-Curve Fit* 750 *PW-CurveFit* 800 *P-Curve Fit*
 Enter Selection > 9001
```
## **Epi-Val™ Testing:**

First step to unlock the flow meter: This will allow changing the settings, with the "Computer Keyboard", type in three periods … , then the "Enter Selection >" text will appear.

Second step to unlock flow meter: After "Enter Selection >" type in the factory password of 9001 (or subsequent User established password) and press "Enter" for unlocking the Flow Meter and for the next window to appear. If too much time lapses, the Flow Meter will time out, reset and lose changes. The process will then need to be repeated for desired input changes.

ペ

#### *Note:*

- *1) "After" all of the* **Epi-Val™** *flow meter command values are entered as detailed within this document. The various command value changes must be saved or they will be lost. To save the command changes and exit, type in 500 and press "Enter" to save the changes.*
- *2) Once the new command values are saved, the* **Epi-Val™** *sensor validation testing may be performed as stated herein by typing 500 and pressing "Enter" to save changed values and exiting into "Run Mode".*
- *3) After the flow meter is unlocked, the flow meter is designed to time out and reset when there is no User interaction for a period of time, typically 7 minutes.*

Figure 4

```
Terminal.txt
                                                                                                                          \begin{array}{|c|c|c|c|c|}\hline \multicolumn{1}{|c|}{\mathbf{C}} & \multicolumn{1}{|c|}{\mathbf{X}}\hline \end{array}Version BASE: v7.0ArB35 SIM: 1.77
      (c) 2017, Eldridge Products Inc.
     Serial# 2901 SIM# 12345678
 STATUS: Range#1, Track ON, Curve Fit PP, SFPM Units
                              Relay#1 Off On, Relay#2 Off
             Current,
                                                                                                 On
 ALARMS: Act Evt=Ev1, Ev1=407 Ev2=410,
                                                                         Ev3 = 404 Ev4 = 403100 *Meter*
\begin{tabular}{l|c|c|c|c} \hline 100*Meeter* & 102-SCFH & 103-LB/M & 104-LB/H & 105-SCIM \\ 106-SCTH & 107-SCFD & 108-LB/D & 109-SFPM & 110-SFPS \\ 111-BTUH & 112-BTUD & 113-LB/S & 114-MCFD & 115-MMCFD \\ 116-NCMD & 117-SLPM & 118-SCCM & 119-NCMH & 120-NCMM \\ 121-KG/M & 122-KG/H & 123-KG/S & 124-SLPH & 125-NMPS115-MMCFD
 200 *Utility* 300 *Status* 400 *Alarms*
                                                                                   500 *Exit-Reboot*
 501 *Exit-NoReboot*700 *S-Curve Fit* 750 *PW-CurveFit* 800 *P-Curve Fit*
  Enter Selection >> 200
```
When you see double >>, you are in edit mode and may chenge command values. After the **>>** type in 200 (see last line in this window) and press "Enter". This action will bring up the 200's Menu for visual reference.

 $\overline{\phantom{a}}$   $\overline{\phantom{a}}$   $\overline{\$ 

Figure 5

**■** Terminal.txt

```
Version BASE: v7.0ArB35 SIM: 1.77
   (c) 2017, Eldridge Products Inc.
   Serial# 2901 SIM# 12345678
STATUS: Range#1, Track ON, Curve Fit PP, SFPM Units
         Current,
                     Relay#1 Off
                                       On,Relay#2 Off
                                                                    On
ALARMS: Act Evt=Ev1, Ev1=407 Ev2=410,
                                                  Ev3 = 404 Ev4 = 403200 *Utility*
                                        203-DAC Filter 204-DAC Readout
201-Set DAC Out 202-DAC Time
205-BV Filter 206-BV Readout
                                         207-Disp Rate 208-Disp Set
209-mW Readout 210-Modbus Addr 211-Tracking On 212-Track Hold
213-Set Meter 214-Set Date 215-Set Time 216-No Curve Fit<br>217-Curve Fit 218-Reset Lock# 219-UnLock 220-Diagnostic PW<br>221-SetCalDate 222-Fix Decimal 223-Set WD Timer 224-ProtocolOnOff<br>225-SetRS232Baud 226-SetRS485Baud 227-Fl
229-No LCD Disp 230-Temp Zero 231-Temp Span 232-No Display T<br>233-RS485Parity 234-Control Zero 235-Bench Zero 236-RestoreFact
237-SetPSWDMode 238-Reset Alt PSWD 239-Alt Unlock 240-BiDir Mode
241-Test Ref Sel 242-Test mW Ref 243-Test Percent 244-Test Sensor
245-Test Log   246-Config 4-20mA   247-Accuracy Mode   248-Inject Voltage
250-Multi Point 251-Gas Density 252-Freq Polarity 253-Pulse Width
254-NAMUR Enable 255-Clr Total Mode 299-Cust PSWD
100 *Meter*
                   300 *Status*
                                         400 *Alarms*
                                                              500 *Exit-Reboot*
501 *Exit-NoReboot*700 *S-Curve Fit* 750 *PW-CurveFit* 800 *P-Curve Fit*
 Enter Selection >> 241
```
We are only concerned with the **Epi-Val™** command values. These consist of commands 241, 242, 243, 244, and 245, when performing the **Epi-Val™ Validation** processes.

Figure 6

```
Terminal.txt
                                                                                           \overline{\phantom{a}} \overline{\phantom{a}} \overline{\Version BASE: v7.0ArB35 SIM: 1.77
     (c) 2017, Eldridge Products Inc.
    Serial# 2901 SIM# 12345678
STATUS: Range#1, Track ON, Curve Fit PP, SFPM Units
                        Relay#1 Off On, Relay#2 Off
          Current,
                                                                             On
ALARMS: Act Evt=Ev1, Ev1=407 Ev2=410,
                                                         Ev3=404 Ev4=403
200 *Utility*
                                               203-DAC Filter
 201-Set DAC Out 202-DAC Time
                                                                       204-DAC Readout
                     206-BV Readout
                                              207-Disp Rate
 205-BV Filter
                                                                       208-Disp Set
                                              207-Disp Rate         208-Disp Set<br>211-Tracking On      212-Track Hold<br>215-Set Time            216-No Curve F:
209-mW Readout
                       210-Modbus Addr
                                                215-Set Time
 213-Set Meter
                        214-Set Date
                                                                       216-No Curve Fit
                                               219-UnLock
 217-Curve Fit
                       218-Reset Lock#
                                                                       220-Diagnostic PW
                       222-Fix Decimal
                                               223-Set WD Timer 224-ProtocolOnOff
221-SetCalDate
225-SetRS232Baud 226-SetRS485Baud 227-Flow 0-5,10 228-Temp0-5,10
229-No LCD Disp 230-Temp Zero
                                              231-Temp Span
                                                                      232-No Display Temp
233-RS485Parity 234-Control Zero 235-Bench Zero
                                                                      236-RestoreFact
237-SetPSWDMode 238-Reset Alt PSWD 239-Alt Unlock
                                                                      240-BiDir Mode
241-Test Ref Sel 242-Test mW Ref 243-Test Percent 244-Test Sensor
245-Test Log 246-Config 4-20mA 247-Accuracy Mode 248-Inject Voltage
250-Multi Point 251-Gas Density 252-Freq Polarity 253-Pulse Width
254-NAMUR Enable 255-Clr Total Mode 299-Cust PSWD
100 *Meter* 300 *Status* 400 *Alarms* 500 *Exit-Reboot*
 501 *Exit-NoReboot*700 *S-Curve Fit* 750 *PW-CurveFit* 800 *P-Curve Fit*
 Enter Selection >> 241
Test Ref Sel
0 - Factory Air Reference
1 - Factory Gas Reference
2 - Field Air Reference
3 - Field Gas Reference
Enter New Temp Reference or '.' = 0 \Rightarrow
```
Type in 241 and press "Enter", to get to the command 241 selection list. Selections **0 & 1** may not be changed and are set at the factory as test values. In **Field-Val™ operation,** User may change selections **2 & 3** for **On-Site** or **In-Situ Validation** of sensor. Users sensor orientation & Gas conditions apply. The term **"Gas"** refers to all process gases, including Air.

**Epi-Val™** Command 241 Test Reference Selections:

**Epi-Val™ Command 241 Test Reference Selection 0** – **Factory Air Reference: Validation** testing will utilize the Factory stored no-flow **LiveZero™** mW value. Factory enters a "test bench" **Air** mW value at 70 ᵒF (+/- 10 ᵒF) & 0 PSIG. Factory establishes this value in the "Sensor Elements" pointing down orientation. Allows User to **Validate** the Factory established **Air LiveZero™** mW value On-Site, in Air, and in the Users own test lab/room. Testing must be performed at the same reference conditions and in the same orientation as established by the factory (70 °F (+/- 10 °F) & 0 PSIG). **Note: Validation must be performed at these same conditions. Insertion probe flow meters require a shielding tube over the probe/sensor assembly to prevent drafts. Inline flow maters require coverings over the flow body ends.**

**Epi-Val™ Command 241 Test Reference Selection 1** – **Factory Gas Reference Validation** testing will utilize the Factory **Calibration Gas** no-flow **LiveZero™** mW value. Factory enters the, "test bench" **Calibration Gas** mW value at 70 ᵒF (+/- 10 ᵒF) & at the User Stated Process PSIG. Factory establishes this value in the "Sensor Elements" pointing down orientation. Allows **User** to **Validate** On-Site, the Factory established **Calibration Gas LiveZero™** mW value, **provided that the flow meter is installed in Users Process Gas & piping, with the same gas composition and at the same reference temperature & pressure conditions and in the same orientation as established by the Factory.** When the field process conditions or installation orientation differ from the factory, the User must go to **Command 241 Test Reference Selection 3 Note: Validation must be performed at these same Factory conditions.**

**Field-Val™ Command 241 Test Reference Selection 2** – **Field Air Reference:** This option is provided for the User to establish Users own no-flow **LiveZero™** mW Air reference value, just prior to installation of the Flow Meter. User enters Users Air "test bench" mW value at Users Ambient °F (+/- 10 °F) & 0 PSIG. This value is established On-Site by User. Allows User to **Validate** against Users own acquired Air **LiveZero™** mW reference value (see figure 2), with flow sensor elements in User orientation.

**Note: Validation must be performed at these same conditions. Insertion probe flow meters require a shielding tube over the probe/sensor assembly to prevent drafts. Inline flow maters require coverings over the flow body ends.**

**Field-Val™ Command 241 Test Reference Selection 3** – **Field Gas Reference:** This no-flow sensor **LiveZero™** milliwatt (mW) value is established **On-Site and In-Situ** by User, in Users **Process Gas** at the actual operating temperature and pressure. User must enter, Users "In-Situ" test reference Gas mW value at User temperature and pressure. User shall establish this value with the flow meter in the installed orientation. Allows User to **Validate** against Users own acquired Process Gas **LiveZero™** mW value (see figure 2), established **In-Situ** as a baseline, immediately after installation of the Flow Meter. If performed at a later date, this date becomes the baseline date for subsequent testing. This alternate **LiveZero™** milliwatt (mW) value **shall be required for installation orientation differing from the Factory sensor orientation**, or alternate Process Gas temperatures, or alternate Process Gas pressures, or a slightly different Gas composition, than was calibrated for at the factory.

**Note: Validation must be performed at these same conditions.**

**Epi-Val™** & **Field-Val™** require a "**No-flow**" **Validation** test and the Flow Meter to be positioned in the same orientation as it was when the **LiveZero™** mW value was obtained. The Flow Meter shall also be at the same established test pressure and temperature within +/- 10 °F of the associated reference temperature related to the flow meter **Validation** comparison data values.

```
Epi-Val™ With LiveZero™ Field Validation
```
Figure 7

```
D Terminal.txt
                                                                                221-SetCalDate
                    222-Fix Decimal
                                        223-Set WD Timer 224-ProtocolOnOff
225-SetRS232Baud 226-SetRS485Baud 227-Flow 0-5,10 228-Temp0-5,10
229-No LCD Disp 230-Temp Zero 231-Temp Span
                                                           232-No Display Temp
233-RS485Parity 234-Control Zero 235-Bench Zero 236-RestoreFact
                  238-Reset Alt PSWD 239-Alt Unlock
                                                            240-BiDir Mode
237-SetPSWDMode
241-Test Ref Sel 242-Test mW Ref 243-Test Percent 244-Test Sensor<br>245-Test Log 246-Config 4-20mA 247-Accuracy Mode 248-Inject Voltage<br>250-Multi Point 251-Gas Density 252-Freq Polarity 253-Pulse Width
254-NAMUR Enable 255-Clr Total Mode 299-Cust PSWD
                   300 *Status*
                                       400 *Alarms*
100 *Meter*
                                                           500 *Exit-Reboot*
501 *Exit-NoReboot*700 *S-Curve Fit* 750 *PW-CurveFit* 800 *P-Curve Fit*
 Enter Selection >> 242
Test mW Reference
Field Test mW Reference at Gas and PSI no Flow
AIR: mW Reference = 100.0 mW Pressure: 0.0 PSIG
GAS: mW Reference = 100.0 mW Pressure: 0.0 PSIG
Sample Duration = 2 Minutes
Enter new mW Air Reference or '.' => = Test mW Reference => 103
Enter new mW Air Pressure (PSIG) or '.' => 0
Enter new mW Gas Reference or '.' => 105
 Enter new mW Gas Pressure (PSIG) or '.' => 100
Field Test mW Reference at Gas and PSI no Flow
AIR: mW Reference = 103.0 mW Pressure: 0.0 PSIG
GAS: mW Reference = 105.0 mW Pressure: 100.0 PSIG
Sample Duration = 2 Minutes
Enter 'C' to Change or '.' =>
```
**Field-Val™ -** To replace the factory default place holder **Field Air & Field Gas LiveZero™** mW **Validation** values for actual **User** values, type in 242 and press "Enter". The sensor **LiveZero™** mW value is obtained through **EPICom™** as discussed in Figure 2 window above. See Figure 6 above for command 241 Test Reference "Selection 2" – Field Air Reference; and command 241 Test Reference "Selection 3" – Field Gas Reference to place **Epi-Val™** in the proper mode for setup and Validation data gathering.

**Factory - Air Current Value:** The "Test mW Reference" – Air: = 100.0 mW Pressure: 0.0 PSIG (must be 0) Note: Example of Factory value in Figure 7 before change.

**Factory - Gas Current Value:** The "Test mW Reference" - Gas: = 100.0 mW Pressure: 0.0 PSIG (Calibration test PSIG) Note: Example of Factory value in Figure 7 before change.

User test bench, Air mW Data values (see Figure 2 above) at ambient conditions and/or Gas mW Data values at Process temperature and pressure conditions, User is to enter the new replacement data as prompted within the window. Both a new mW value and a new pressure must be entered. If no change is required of the value, either type in the same value or type in a period '.' (without quote marks) and press "Enter", to retain the displayed value.

**Field - Air Replacement Value:** The "Test mW Reference" - Air: = 103.0 mW Pressure: 0.0 PSIG (must be 0) Note: User new value in Figure 7. This Field replacement value was obtained from the value located in Figure 2, with the flow sensor in ambient Air and in the 'Users' sensor orientation.

**Field - Gas Replacement Value:** The "Test mW Reference" - Gas: = 105.0 mW Pressure: 100.0 PSIG (Process test PSIG) Note: User new value in Figure 7. This Field replacement value was obtained from the value located in Figure 2, with the flow sensor in the 'Users' actual Process Gas and in the 'Users' installed sensor orientation.

▎▃▕▏▣▕▏<del>▓</del>

Figure 8

**■** Terminal.txt

```
Version BASE: v7.0ArB35 SIM: 1.77
   (c) 2017, Eldridge Products Inc.
   Serial# 2901 SIM# 12345678
STATUS: Range#1, Track ON, Curve Fit PP, SFPM Units
        Current,
                   Relay#1 Off On,
                                           Relay#2 Off
                                                               On
                                            Ev3 = 404 Ev4 = 403ALARMS: Act Evt=Ev1, Ev1=407 Ev2=410,
200 *Utility*
                                    203-DAC Filter 204-DAC Readout
201-Set DAC Out 202-DAC Time
205-BV Filter 206-BV Readout
                                     207-Disp Rate 208-Disp Set
209-mW Readout
                 209-mw Keadout<br>213-Set Meter
213-Set Meter 214-Set Date 215-Set Time 216-No Curve Fit<br>217-Curve Fit 218-Reset Lock# 219-UnLock 220-Diagnostic PW<br>221-SetCalDate 222-Fix Decimal 223-Set WD Timer 224-ProtocolOnOff<br>225-SetRS232Baud 226-SetRS485Baud 227-Fl
233-RS485Parity 234-Control Zero 235-Bench Zero 236-RestoreFact
237-SetPSWDMode 238-Reset Alt PSWD 239-Alt Unlock 240-BiDir Mode
241-Test Ref Sel 242-Test mW Ref 243-Test Percent 244-Test Sensor
245-Test Log and 246-Config 4-20mA 247-Accuracy Mode 248-Inject Voltage
250-Multi Point 251-Gas Density 252-Freq Polarity 253-Pulse Width
254-NAMUR Enable 255-Clr Total Mode 299-Cust PSWD
                  300 *Status*
100 *Meter*
                                     400 *Alarms*
                                                        500 *Exit-Reboot*
501 *Exit-NoReboot*700 *S-Curve Fit* 750 *PW-CurveFit* 800 *P-Curve Fit*
 Enter Selection >> 243
Test Percent = 2.0 => 3.0
```
The following **LiveZero™ Validation** data and values are established by the Factory and are retained in Firmware and the *User is not able to change these mW or PSIG data set values, however, User may change the pass/fail percent value* -

**Epi-Val™ Reference Selections:**

- **0 Factory Air** Reference: **Validation** testing will utilize the Factory stored **LiveZero™** mW value
- **1 Factory Gas** Reference: **Validation** testing will utilize the Factory stored **LiveZero™** mW value

**Field-Val™ Reference Selections:**

- **2 Field Air** Reference: **Validation** testing will utilize the User stored **LiveZero™** mW value
- **3 Field Gas** Reference: **Validation** testing will utilize the User stored **LiveZero™** mW value

To input the Field Air & Gas **LiveZero™** mW Validation **pass/fail test percent**, type in 243 as shown in Figure 8, and press "Enter" on the keyboard. If the test value is more or less than the test value error percent, the result will be "Fail".

The current pass/fail test percent value, currently 2.0 as shown in Figure 8, will display. User may change the value to suit User requirements.

Enter a new "User" desired pass/fail error replacement value, as shown in Figure 8, such as 3.0 as shown and press "Enter" to accept new pass/fail percent value and exit. This alternate value may be required where the pressure or temperature of the Process Gas is fluctuating.

Figure 9

**D** Terminal.txt ▎▃▕▏▣▕▏<del>▓</del> Version BASE: v7.0ArB35 SIM: 1.77 (c) 2017, Eldridge Products Inc. Serial# 2901 SIM# 12345678 STATUS: Range#1, Track ON, Curve Fit PP, SFPM Units Relay#2 Off Relay#1 Off On, Current, On ALARMS: Act Evt=Ev1, Ev1=407 Ev2=410, Ev3=404 Ev4=403 200 \*Utility\* 203-DAC Filter 204-DAC Readout 201-Set DAC Out 202-DAC Time 205-BV Filter 206-BV Readout<br>209-mW Readout 210-Modbus Addr<br>213-Set Meter 214-Set Date 207-Disp Rate 208-Disp Set<br>211-Tracking On 212-Track Hold<br>215-Set Time 216-No Curve Fit 207-Disp Rate 211-Tracking On 212-Track Hold<br>215-Set Time 216-No Curve Fit<br>219-UnLock 220-Diagnostic PW<br>223-Set WD Timer 224-ProtocolOnOff 213-Set Meter<br>217-Curve Fit<br>221-SetCalDate 218-Reset Lock# 219-UnLock 223-Set WD Timer 224-ProtocolOnOff 221-SetCalDate 222-Fix Decimal 225-SetRS232Baud 226-SetRS485Baud 227-Flow 0-5,10 228-Temp0-5,10 229-No LCD Disp 230-Temp Zero 231-Temp Span 232-No Display Temp 233-RS485Parity 234-Control Zero 235-Bench Zero 236-RestoreFact 238-Reset Alt PSWD 239-Alt Unlock 240-BiDir Mode 237-SetPSWDMode 241-Test Ref Sel 242-Test mW Ref 243-Test Percent 244-Test Sensor<br>245-Test Log 246-Config 4-20mA 247-Accuracy Mode 248-Inject Voltage<br>250-Multi Point 251-Gas Density 252-Freq Polarity 253-Pulse Width 254-NAMUR Enable 255-Clr Total Mode 299-Cust PSWD  $\aleph$ 400 \*Alarms\* 100 \*Meter\* 300 \*Status\* 500 \*Exit-Reboot\* 501 \*Exit-NoReboot\*700 \*S-Curve Fit\* 750 \*PW-CurveFit\* 800 \*P-Curve Fit\* Enter Selection >> 244

To perform the **LiveZero™** mW Validation testing, type in 244 and press" Enter" on the keyboard. A new window will be opened with a dynamic test running. Although the sensor may have a stable **LiveZero™** mW value in less than 2 minutes, 2 minutes is the minimum time required from power-up or after a 500 save/reset is forced, for sensor balance to be achieved. A **"5 minute" sensor settling time** is suggested prior to performing the command 244 **Validation** test function.

Figure 10

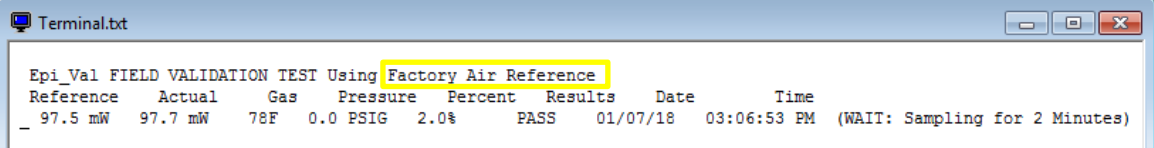

This **LiveZero™** mW Validation testing is being performed with the **Factory mW Air** reference data which was selected via menu 241 prior to running the test (see Figure 6). Note the sampling time of 2 minutes wait time prior to test finalization. The test cannot be interrupted and must finish once started.

#### Figure 11

**■** Terminal.txt

```
Version BASE: v7.0ArB35 SIM: 1.77
  (c) 2017, Eldridge Products Inc.
  Serial# 2901 SIM# 12345678
STATUS: Range#1, Track ON, Curve Fit PP, SFPM Units
                 Relay#1 Off On,
                                       Relay#2 Off
       Current,
                                                        On
ALARMS: Act Evt=Ev1, Ev1=407 Ev2=410,
                                          Ev3 = 404 Ev4 = 403200 *Utility*
201-Set DAC Out 202-DAC Time
                                   203-DAC Filter
                                                     204-DAC Readout
                206-BV Readout
205-BV Filter
                                   207-Disp Rate
                                                    208-Disp Set
                210-Modbus Addr 211-Tracking On 212-Track Hold<br>214-Set Date 215-Set Time 216-No Curve Fit
209-mW Readout
213-Set Meter 214-Set Date
               218-Reset Lock# 219-UnLock
217-Curve Fit
                                                    220-Diagnostic PW
                222-Fix Decimal
                                  223-Set WD Timer 224-ProtocolOnOff
221-SetCalDate
225-SetRS232Baud 226-SetRS485Baud 227-Flow 0-5,10 228-Temp0-5,10
229-No LCD Disp 230-Temp Zero 231-Temp Span 232-No Display Temp
233-RS485Parity 234-Control Zero 235-Bench Zero 236-RestoreFact
237-SetPSWDMode 238-Reset Alt PSWD 239-Alt Unlock 240-BiDir Mode
241-Test Ref Sel 242-Test mW Ref 243-Test Percent 244-Test Sensor
               246-Config 4-20mA 247-Accuracy Mode 248-Inject Voltage
245-Test Log
250-Multi Point 251-Gas Density 252-Freq Polarity 253-Pulse Width
254-NAMUR Enable 255-Clr Total Mode 299-Cust PSWD
             300 *Status*
                                  400 *Alarms* 500 *Exit-Reboot*
100 *Meter*
501 *Exit-NoReboot*700 *S-Curve Fit* 750 *PW-CurveFit* 800 *P-Curve Fit*
Enter Selection >> 245
```
The **Epi-Val™ LiveZero™** mW **Validation** "Test Log" may be reviewed by inputting 245 and pressing "Enter".

#### Figure 12

Terminal.txt Serial Number 2901 SIM 12345678<br>Version BASE: v7.0ArB35 SIM: 1.77 CopyRight 2017, Eldridge Products, Inc. Report Date: 01/07/18 Report Time: 03:08:42 PM Test is performed against a 1 - Factory Reference milliwatt (mW) sensor heat transfer Value or 2 - Field Reference milliwatt (mW) sensor heat transfer Value<br>2 - Field Reference milliwatt (mW) sensor heat transfer Value<br>3 - Validation Sample Test Duration is 2 Minutes<br>4 - Logs list the pressure that the gas must be a Note: See Epi-Val FIELD mW VALIDATION TEST LOG below for reference used Epi-Val METER DATE CHANGE LOG No Date Changes Logged Epi-Val FACTORY mW REFERENCE VALIDATION TEST LOG<br>Factory Air mW Reference: 97.5 mW 85F 0 PSIG Factory Percent: 2.0% 09/22/17 04:36:36 PM<br>Factory Gas mW Reference: 97.2 mW 85F 0 PSIG Factory Percent: 2.0% 09/22/17 04:37:16 Epi-Val FIELD mW REFERENCE VALIDATION TEST LOG Line 1: Factory Air mW Reference: 97.5 mW Actual: 97.9 mW 79F 0 PSIG Field Percent: 2.0% PASS 09/23/17 10:18:27 AM<br>Line 2: Factory Gas mW Reference: 97.2 mW Actual: 98.0 mW 79F 0 PSIG Field Percent: 2.0% PASS 09/23/17 10:1 Dine 5: Factory Air mW Reference: 97.5 mW Actual: 97.0 mW 85F 0 PSIG Field Percent: 2.0% PASS 01/04/18 04:33:46 PM<br>Line 6: Factory Air mW Reference: 97.5 mW Actual: 97.4 mW 76F 0 PSIG Field Percent: 2.0% PASS 01/04/18 04:3 Delete a Test Line Item?  $(y/n)$  >

Figure 12 reflects the window contents after issuing a 245 command to display the Factory reference data and the data generated through the **Epi-Val™** Field Validation process, utilizing the **LiveZero™** mW values.

Lines 1, 2, 5, 6, 7 reflect testing against the Factory **Epi-Val™** values.

Lines 3, 4, reflect testing against the Factory **Field-Val™** values.

The "**Epi-Val™** FACTORY mW REFERENCE VALIDATION TEST LOG", reflects Factory established test criteria and is used as a reference when testing against "Factory Air" or Factory "Gas".

The "**Epi-Val™** FIELD mW REFERENCE VALIDATION TEST LOG", reflects User Field testing against either the Factory established test criteria or Factory "Gas" **or** the User established **Field-Val™** "Field Air" or Field "Gas" test criteria.

#### Figure 13

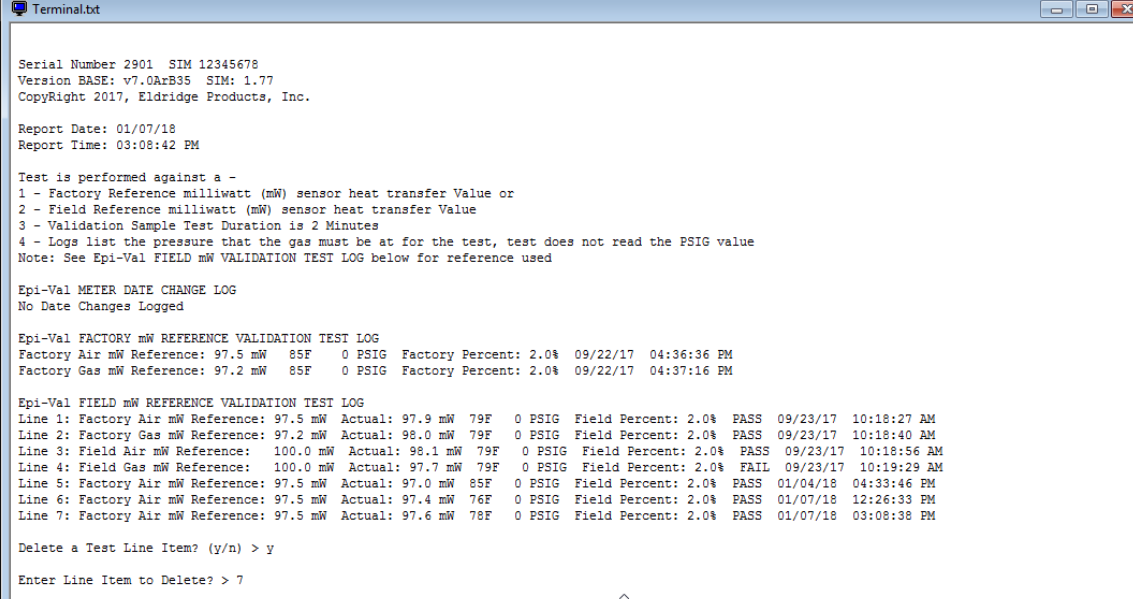

The **Epi-Val™** Log file with **LiveZero™** mW **Validation** Test Log lines, may have individual lines deleted by User, due to improper testing if needed. Note that all lines reflect "Pass", except for line 4 reflects "Fail". Also note the dates starting September 23, 2017 through January 4, 2018 with very tight correlation and given a **LiveZero™** mW **Validation** "Pass" rating.

To clear a logged line -

- 1) At the prompt Type in a 'Y' as reflected in Figure 13 and press "Enter".
- 2) At the prompt Type in the line number to be deleted e.g. '7' and press "Enter". The result is a deleted line 7. If a middle line is deleted, the lines move up to fill the gap and are renumbered in numerical order.

 $\overline{\cdot}$ 

#### Figure 14

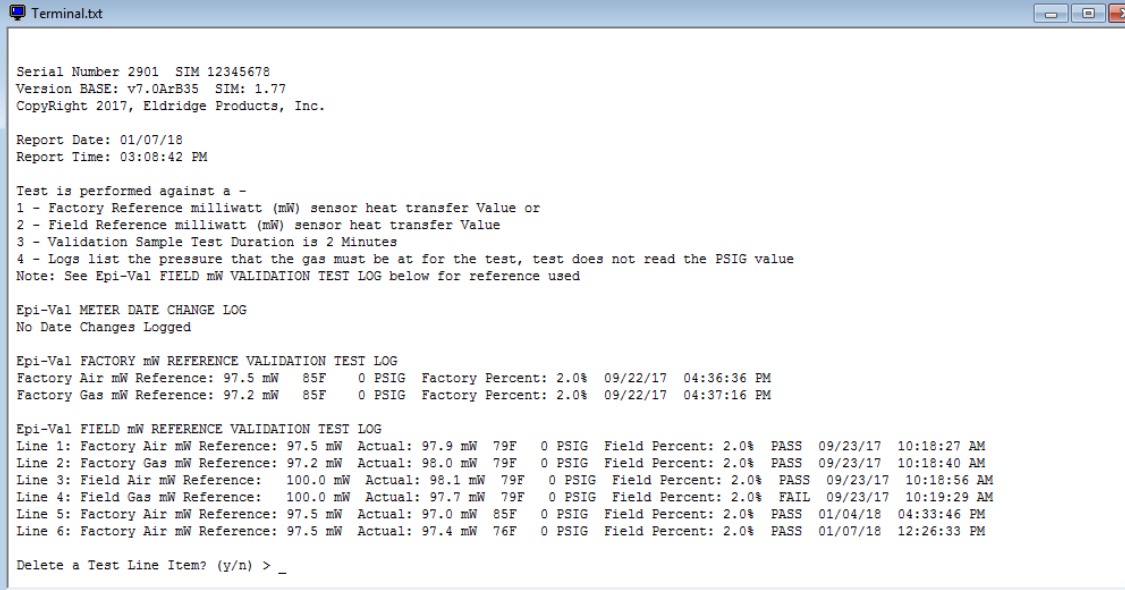

The contents of Figure 14 window reflect that the line 7 is now removed. This log report (as per Figure 16 below) may be printed out for a permanent record of the testing to be retained in the Users records and/or Quality Management system.

*Note: "After" all of the* **Epi-Val™** *flow meter command values are entered as detailed within this document. The various command value changes must be saved or they will be lost. To save the command changes and exit, type in 500 and press "Enter" to save the changes.*

#### Figure 15

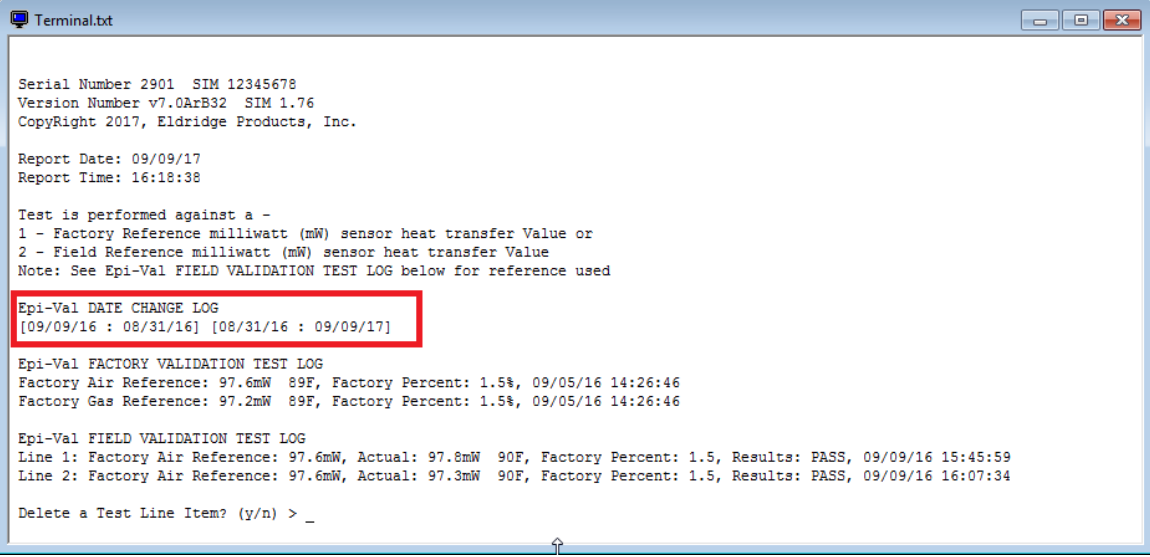

#### **CAUTION:**

**There is never a need to reset the factory date. The date is maintained with a lithium battery that has a useful life of over 10 years.** 

**Any attempt to backdate a test will become a permanent part of the "Test Log" record reflected in the "Epi-Val™ DATE CHANGE LOG. The only way to clear the logged date requires that the Flow Meter be returned to the EPI™ Factory to be reset. There is an associated charge to reset the date and clear the "Epi-Val™ DATE CHANGE LOG" Note: You will see the first starting date, and the associated back date, and then the reversal.**

x.

#### Figure 16

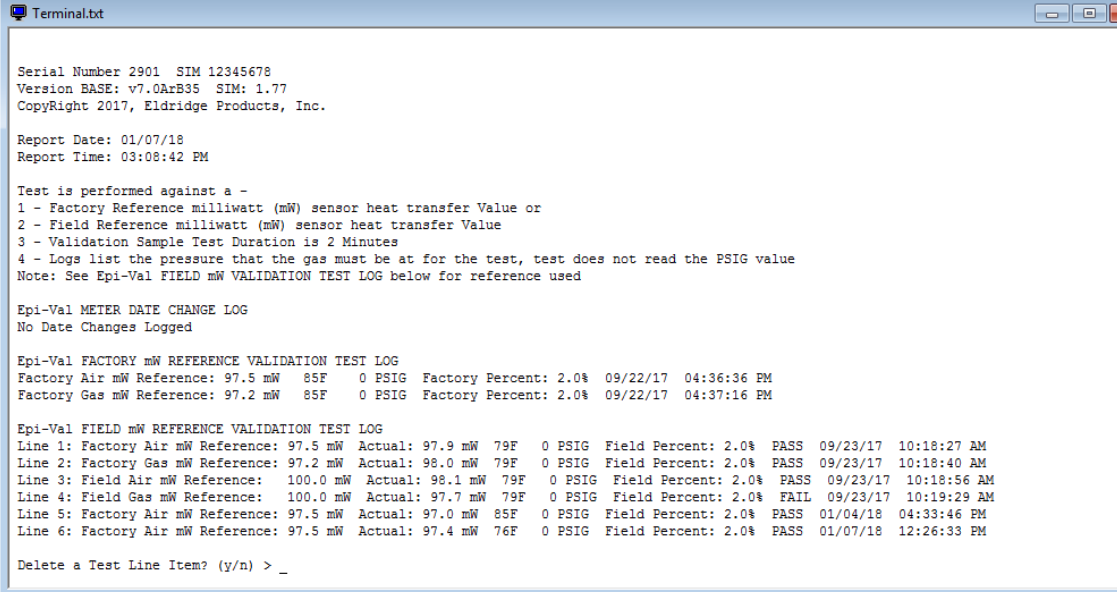

From the "Run Mode" window, type in "..." and press "Enter" followed by typing in 245 and press "Enter" to get to the

report as seen above. Unlocking is not necessary to view and print the report. Select the printer Icon  $\Box$  to print the report. The report may be directly printed or printed as a User named "\*.pdf" file and saved on Users computer and printed at any time thereafter.

This report is a record **Validating** that the sensor is clean, and maintains its original **LiveZero™** mW value heat transfer calibration to within the specified pass/fail tolerances.

An "screenshot" example of the **Epi-Val™ "Field Validation & Report"** as printed from **EPICom™,** follows on the next page.

# **Eldridge Products, Inc. (EPI)**

Software Epi-Val(TM) with LiveZero(TM) Field Validation & Report

EPI Master-Touch(TM) & ValuMass(TM) Thermal Mass Flow Meter Products

Serial Number 2901 SIM 12345678 Version RASE: v7.0ArR35 SIM: 1.77 CopyRight 2017, Eldridge Products, Inc.

Report Date: 01/07/19 Report Time: 03:54:40 PM

Test is performed against a -1 - Factory Reference milliwatt (mW) sensor heat transfer Value or 2 - Field Reference milliwatt (mW) sensor heat transfer Value 3 - Validation Sample Test Duration is 2 Minutes 4 - Logs list the pressure that the gas must be at for the test, test does not read the PSIG value Note: See Epi-Val FIELD MW VALIDATION TEST LOG below for reference used

#### **Epi-Val METER DATE CHANGE LOG**

No Date Changes Logged

#### Epi-Val FACTORY mW REFERENCE VALIDATION TEST LOG

Factory Air mW Reference: 97.5 mW 05F 0 PSIG Factory Percent: 2.04 09/22/17 04:36:36 PM Factory Gas #W Reference: 97.2 #W 85F 0 PSIG Factory Percent: 2.04 09/22/17 04:37:16 PM

#### Epi-Val FIELD mW REFERENCE VALIDATION TEST LOG

Line 1: Factory Air mW Reference: 97.5 mW Actual: 97.9 mW 79F 0 PSIG Field Percent: 2.04 FASS 09/23/17 10:19:27 AM Line 2: Factory Gas mW Reference: 97.2 mW Actual: 98.0 mW 797 0 PSIG Field Percent: 2.04 PASS 09/23/17 10:19:40 AM Line 3: Field Air mW Reference: 100.0 mW Actual: 99.1 mW 79F 0 PSIG Field Ferment: 2.04 PASS 09/23/17 10:19:56 AM<br>Line 4: Field Gas mW Reference: 100.0 mW Actual: 97.7 mW 79F 0 PSIG Field Ferment: 2.04 FAIL 09/23/17 10:19: Line 5: Factory Air mW Reference: 97.5 mW Actual: 97.0 mW 95F 0 PSIG Field Percent: 2.04 PASS 01/04/19 04:33:46 PM Line 6: Factory Air mW Reference: 97.5 mW Actual: 97.4 mW 76F 0 PSIG Field Percent: 2.04 FASS 01/07/18 12:26:33 PM Line 7: Factory Air mW Reference: 97.5 mW Actual: 97.3 mW 75F 0 PSIG Field Percent: 2.04 FASS 01/07/18 12:35:20 PM